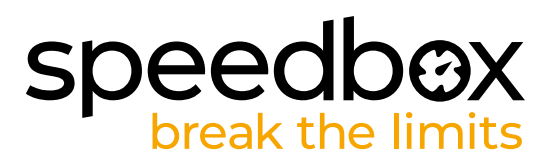

# **SpeedBox 1.3 für Shimano + ETP**

#### **SCHRITT 1: Vorbereitung für die Installation**

- **A.** Bereiten Sie die folgenden Werkzeuge vor:
	- 1. Kreuzschlitzschraubendreher PH1
	- 2. Das Werkzeug zum Umgang mit den Steckverbindern (im SpeedBox-Paket enthalten).
- **B.** Schalten Sie das E-Bike aus.
- **C.** Bauen Sie den Akku laut Herstelleranleitung aus dem E-Bike aus.

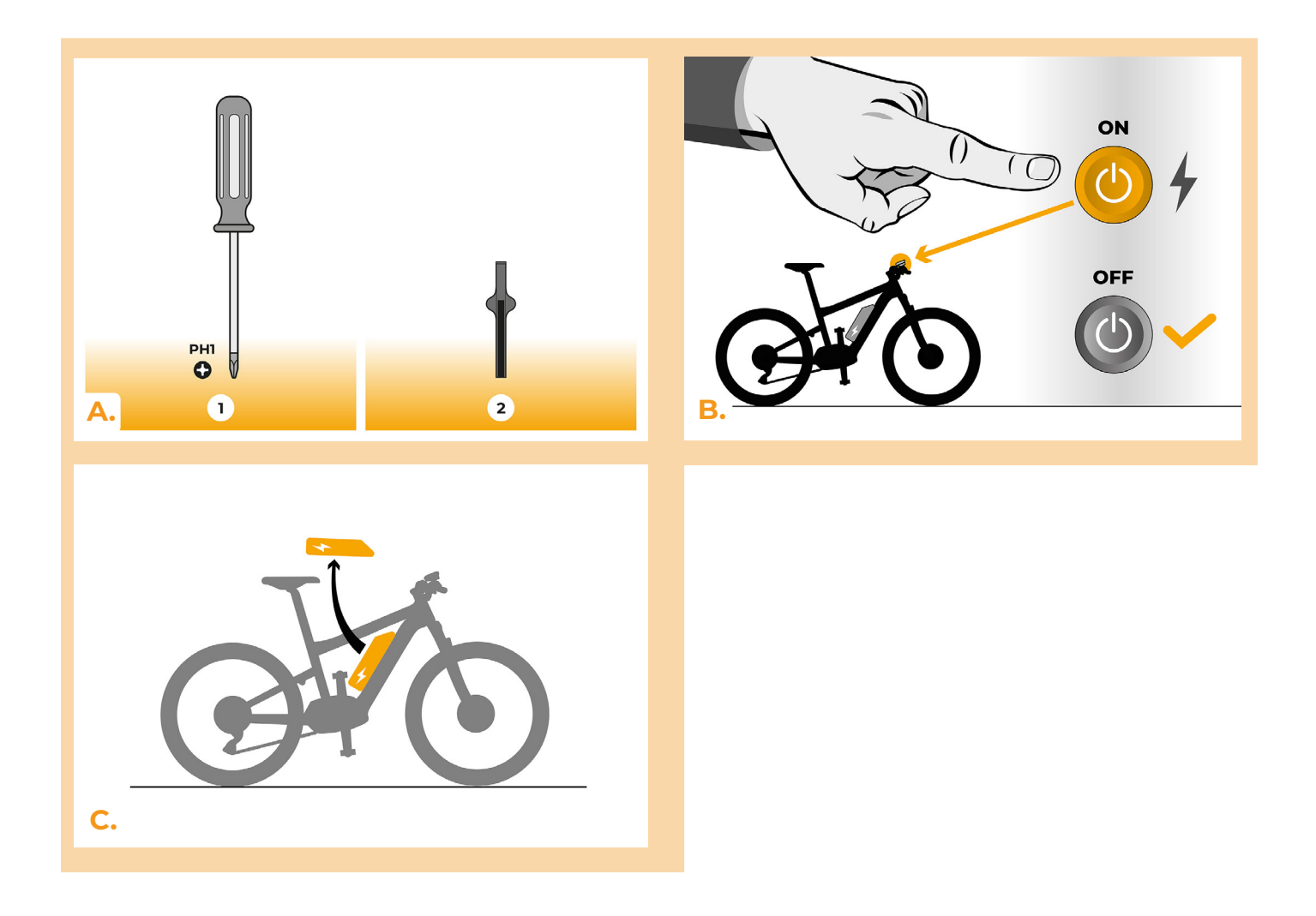

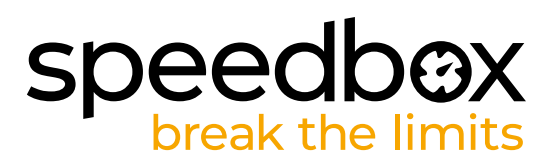

## **SCHRITT 2: Motorabdeckung entfernen**

- **A.** Falls der Kurbelarm das Abnehmen der Plastikmotorabdeckung verhindert, muss diese nach den Anweisungen des Herstellers demontiert werden.
- **B.** Lösen Sie die beiden Schrauben, mit denen die obere Motorabdeckung befestigt ist, mit einem Kreuzschlitzschraubendreher PH1.
- **C.** Entfernen Sie die Motorabdeckung.

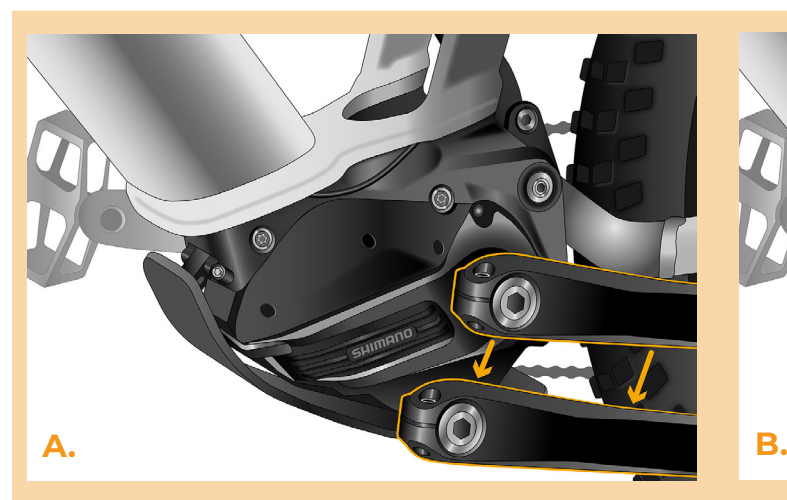

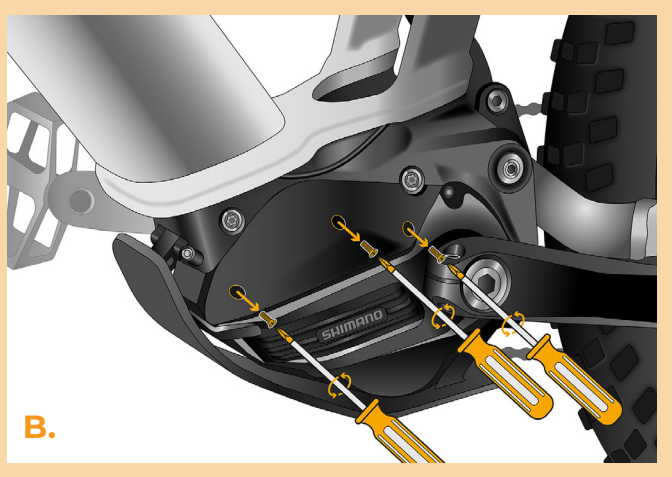

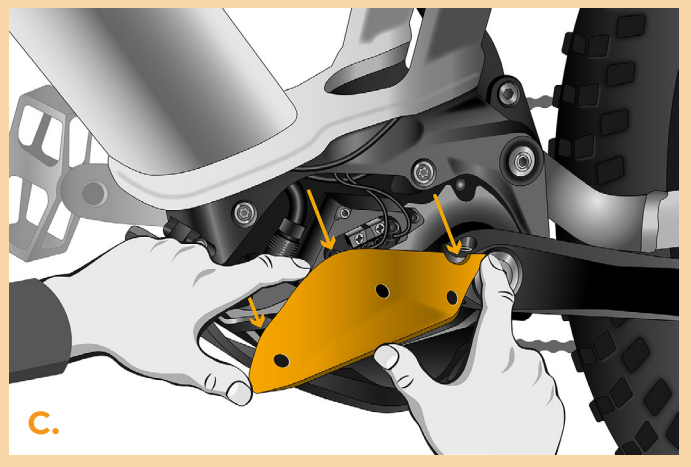

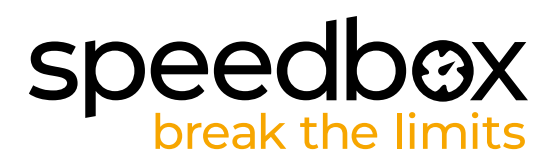

#### **SCHRITT 3: Trennen der Steckverbinder vom Motor**

- **A.** Trennen Sie den Steckverbinder vom Motor
- **B.** Trennen Sie auf die gleiche Weise das Kabel, das vom Motor zum Display führt.

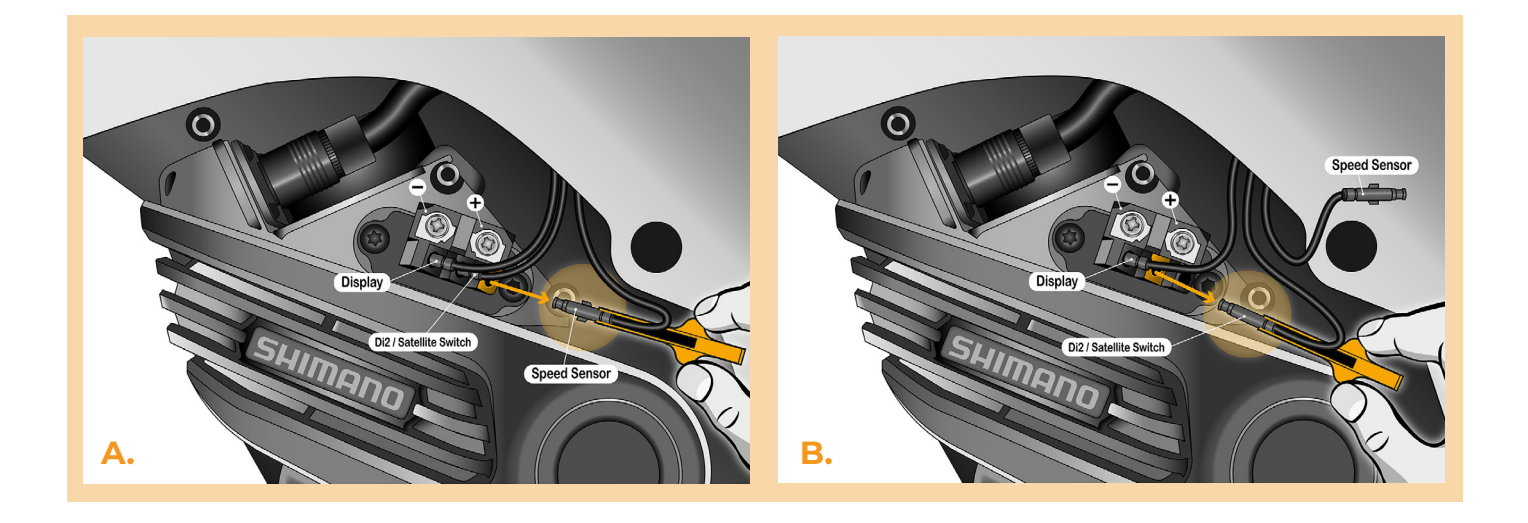

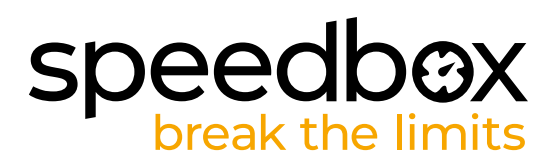

## **SCHRITT 4: Installation des SpeedBox Tuning**

- **A.** Schließen Sie die SpeedBox in die zuvor getrennten Stecker (Schritt 3).
- **B.** Achten Sie darauf, dass die Steckverbinder richtig ineinander einrasten.
- **C.** Vor dem Zusammenbau des Motors überprüfen Sie die korrekte Kabelverbindung, wie in der Abbildung gezeigt.

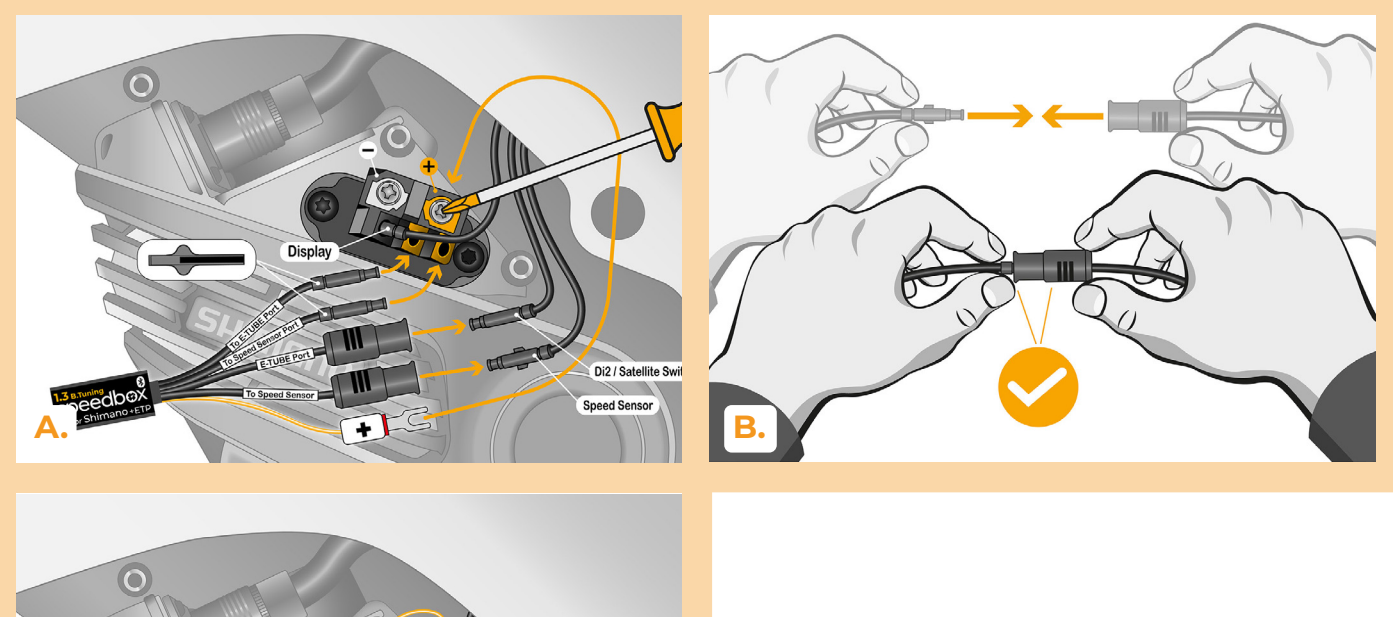

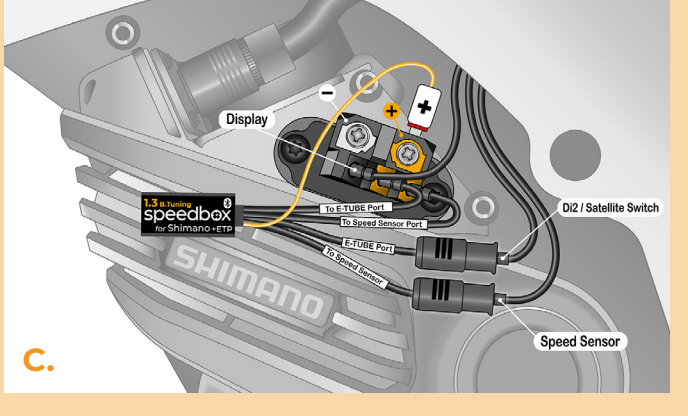

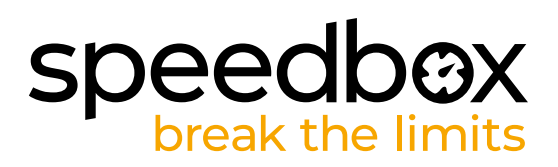

#### **SCHRITT 5: Montage der Motorabdeckung**

- **A.** Setzen Sie die Stecker und Kabel, die vom Motor kommen, wieder in den dafür vorgesehenen Bereich für die E-Bike-Stecker ein. Lassen Sie die SpeedBox selbst herausgezogen.
- **B.** Klappen Sie die Steckerabdeckung zurück und lassen Sie die SpeedBox selbst unter der Motorabdeckung.
- **C.** Setzen Sie die Motorabdeckung wieder an ihre ursprüngliche Position.
- **D.** Verwenden Sie den Kreuzschlitzschraubendreher PH1, um den Deckel mit Schrauben zu befestigen (1.). Wenn Sie in Schritt 2 die Kurbel entfernt haben, setzen Sie sie wieder ein (2.).

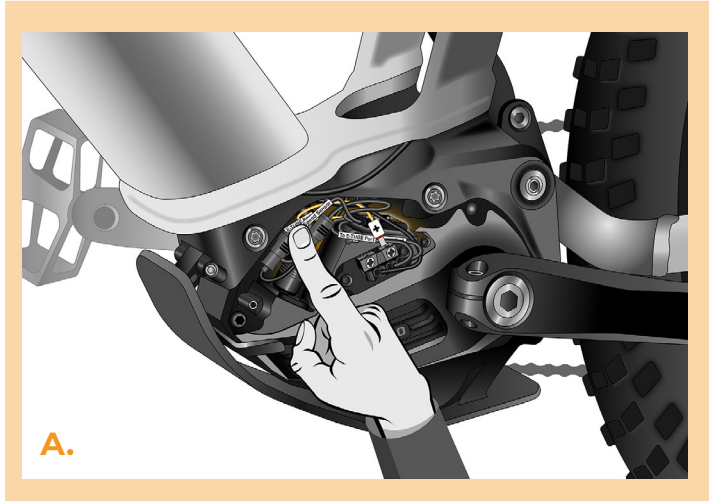

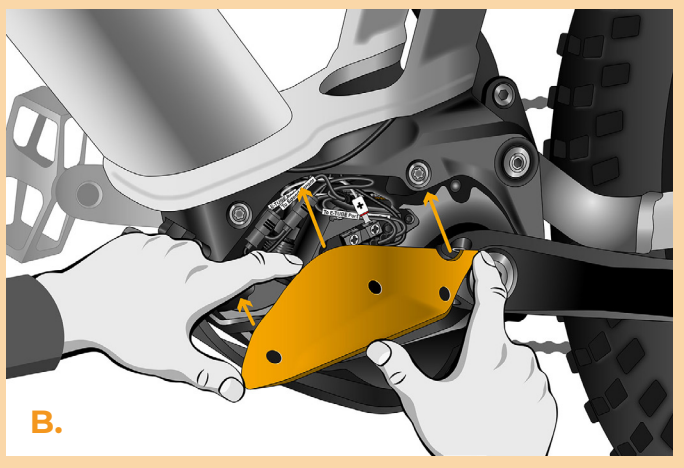

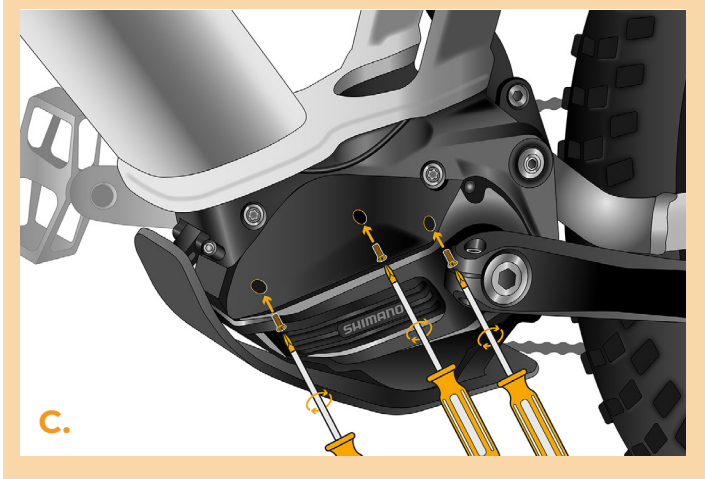

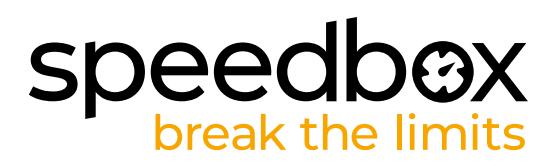

## **SCHRITT 6: Überprüfung der Tuning-Funktion**

- **A.** Setzen Sie den Akku wieder in das E-Bike ein.
- **B.** Schalten Sie das E-Bike ein.
- **C.** Aktivieren/deaktivieren Sie das Tuning durch kurzes Betätigen der LIGHT-Taste oder durch zweimaliges Umschalten zwischen zwei Unterstützungsmodi (+-+-). Es wird der Wert von 9.9 oder 2.5 angezeigt, was die Höchstgeschwindigkeit in km/h signalisiert.
- **D.** Drehen Sie das Hinterrad und vergewissern Sie sich, dass die Hinterradgeschwindigkeit auf dem E-Bike-Display angezeigt wird.

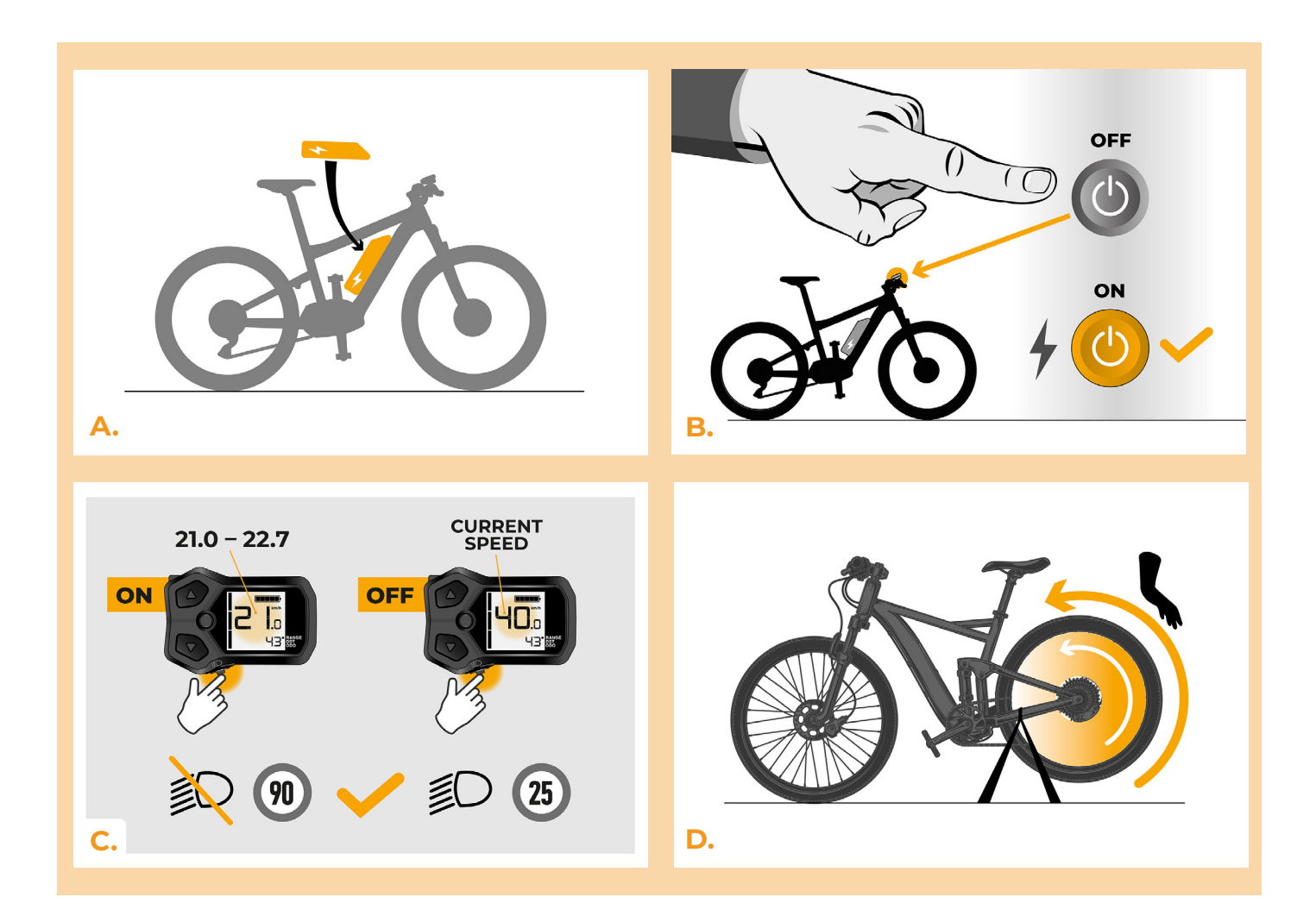

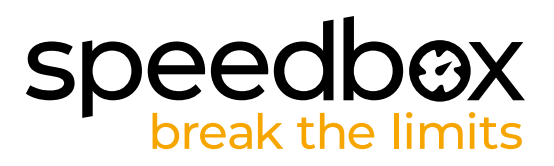

#### **SCHRITT 7: Koppeln des Produkts mit der SpeedBox-App**

- **A.** Installieren Sie die SpeedBox-App von Google Play oder dem App Store.
- **B.** Schalten Sie Bluetooth auf Ihrem Telefon ein.
- **C.** Öffnen Sie die SpeedBox-App. Aktivieren Sie Ortungsdienste, wenn Sie dazu aufgefordert werden.
- **D.** Wählen Sie das Gerät MyEbike\_xxxx aus. Wenn Sie es nicht in der Liste sehen, klicken Sie auf die Schaltfläche , Aktualisieren' und stellen Sie ggf. sicher, dass:
	- 1. Ihr E-Bike ist eingeschaltet.
	- 2. Sie sind nicht weiter als 5 m von Ihrem E-Bike entfernt.
	- 3. Sie haben Bluetooth auf Ihrem Mobiltelefon aktiviert.
	- 4. Sie haben Ortungsdienste für die SpeedBox App aktiviert.
- **E.** Jetzt können Sie die SpeedBox App in vollen Zügen genießen (Tuning steuern, Fahrdaten und Informationen über Motorleistung und Energieverbrauch überwachen, Sie können die Geschwindigkeitsbegrenzung festlegen usw).

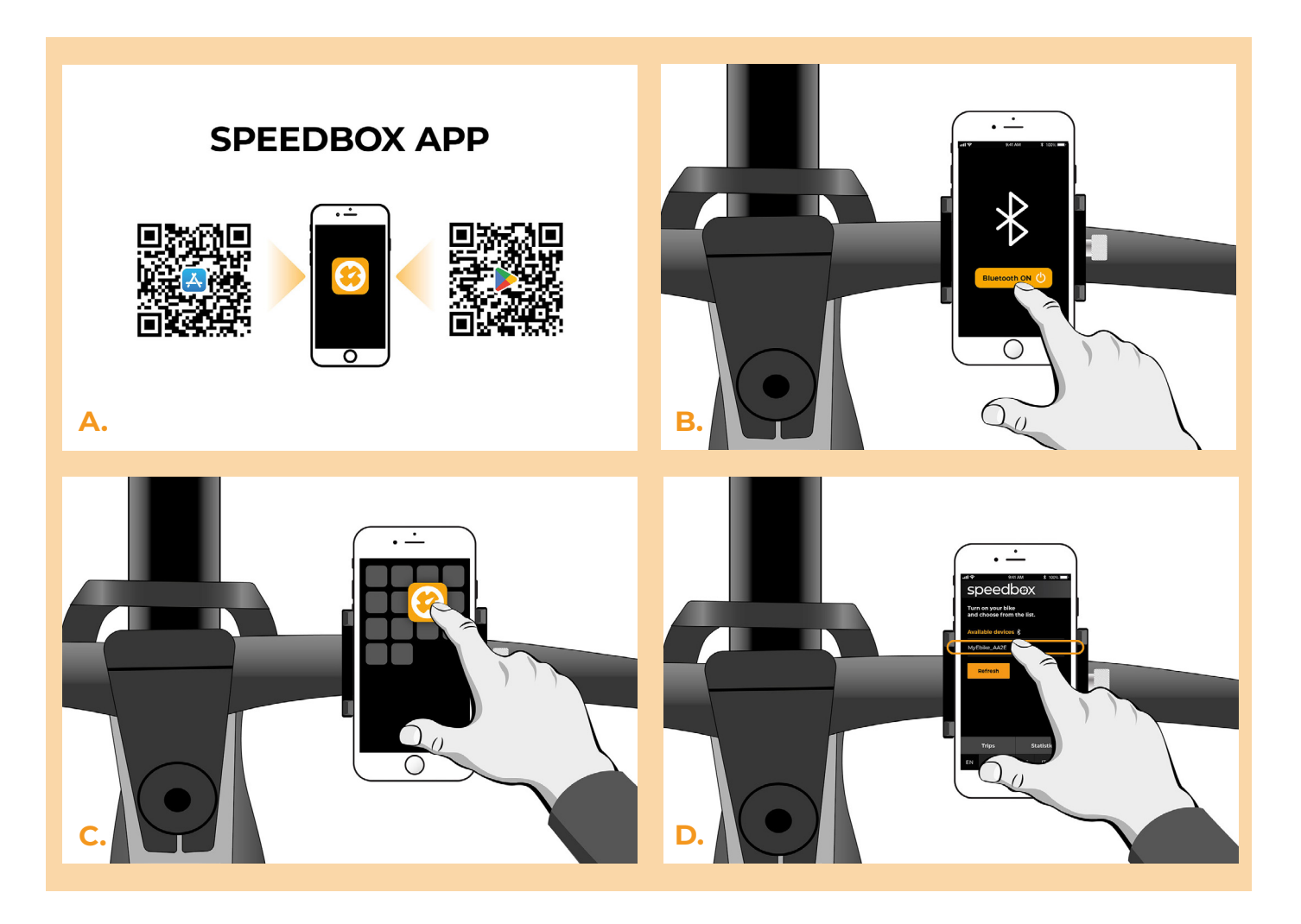

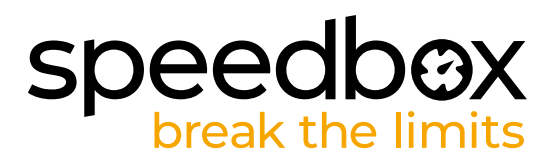

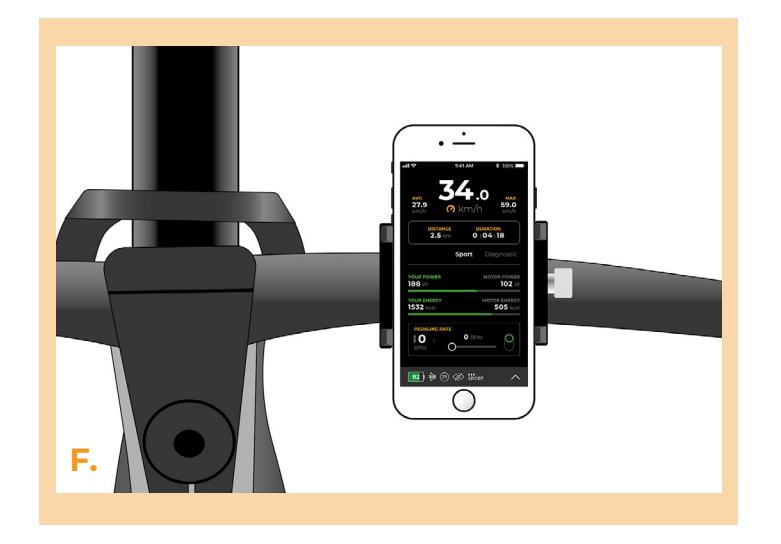

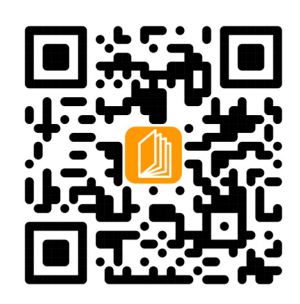

**www.speedbox-tuning.de**

Ebike Electronic s.r.o. Rybna 716/24 | 110 00 Praha 1 | Czech Republic | ID: 05553555 | VAT: CZ05553555

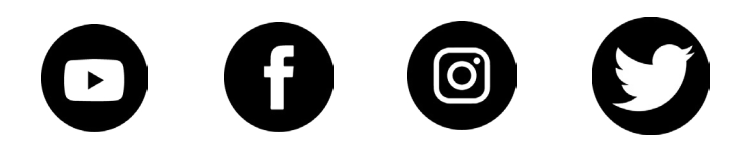